# **Dock and Undock Panels**

You can customize your workspace by docking and undocking panels. A dock is a tile in your workspace that contains a panel or a collection of tabbed panels. Undocked panels are not in docks, and you can move them freely around the workspace.

Some panels, like the [Dataflow window](https://wiki.dglogik.com/dglux5_wiki:dataflow:home), only appear as undocked panels.

#### **Dock a Panel in an Existing Dock**

To dock a panel in an existing dock:

1. Click and hold the panel's tab.

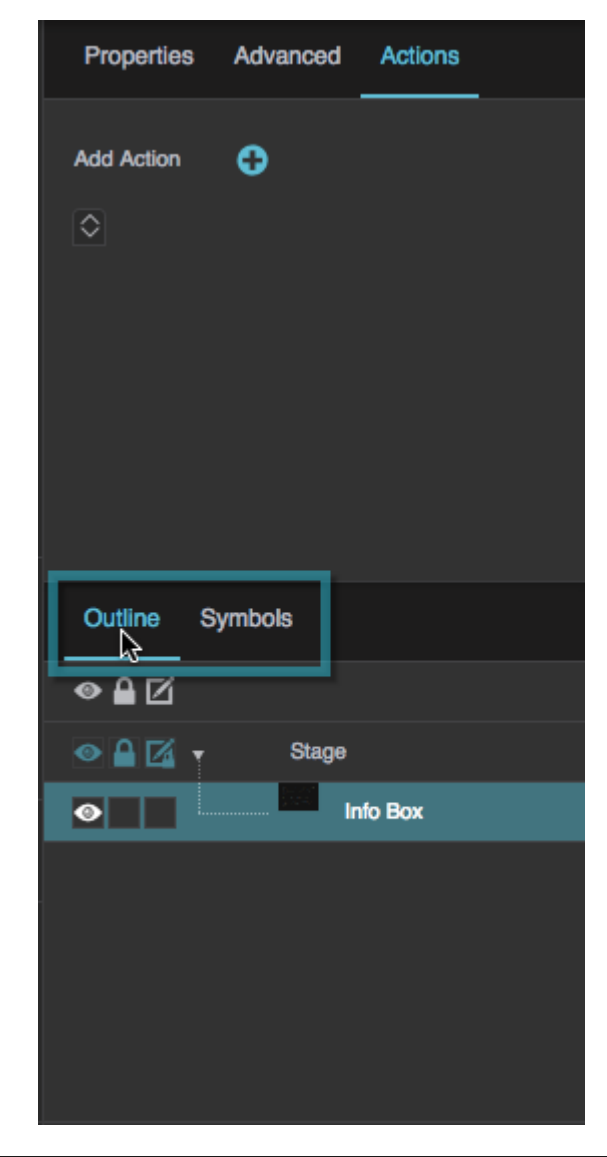

DGLogik - https://wiki.dglogik.com/

2. Drag the panel into the group.

A drop zone selector shaped like a plus sign appears.

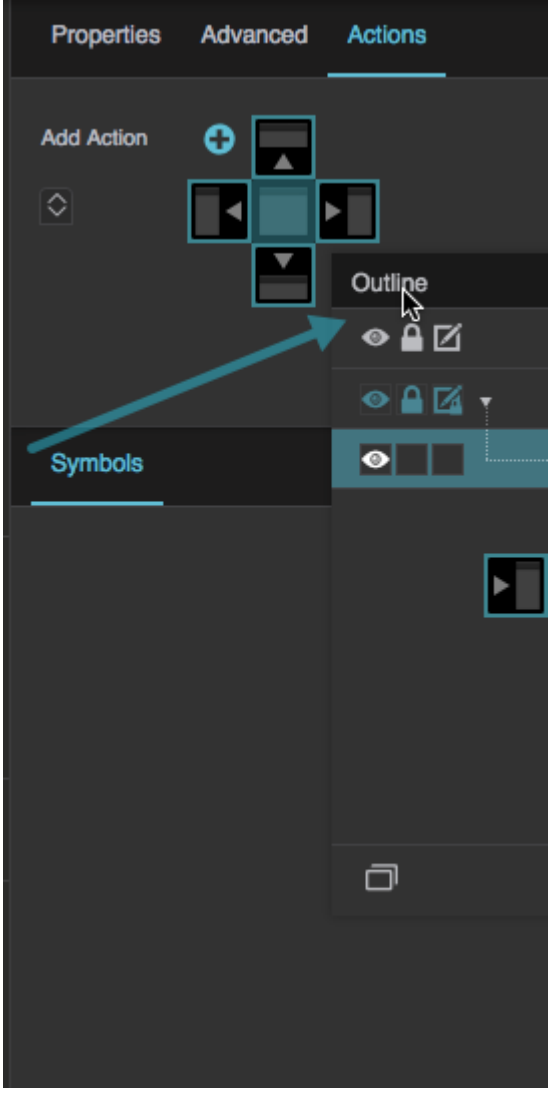

- 3. Move the mouse so that the cursor is on the center of the drop zone selector and the center square turns blue.
- 4. Release the mouse button to place the panel in this location.

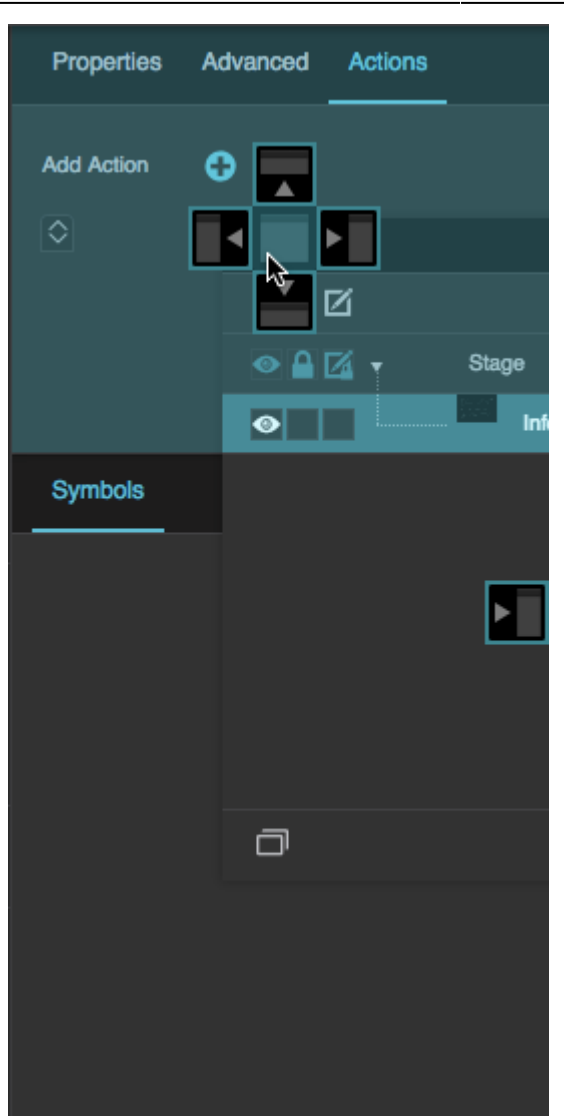

Before dropping

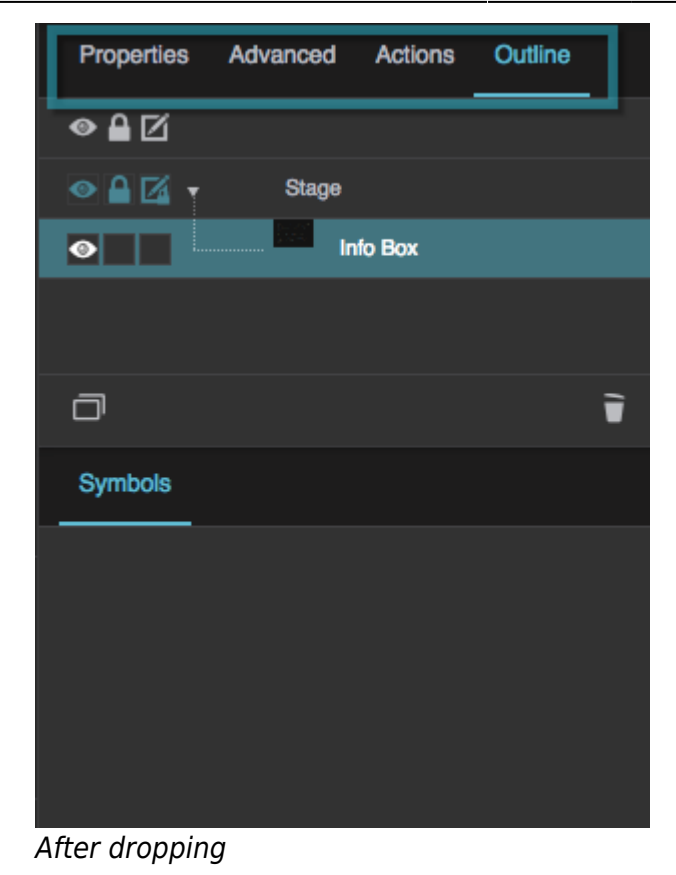

## **Dock a Panel in a New Dock**

To dock a panel in a new dock:

1. Click and hold the panel's tab.

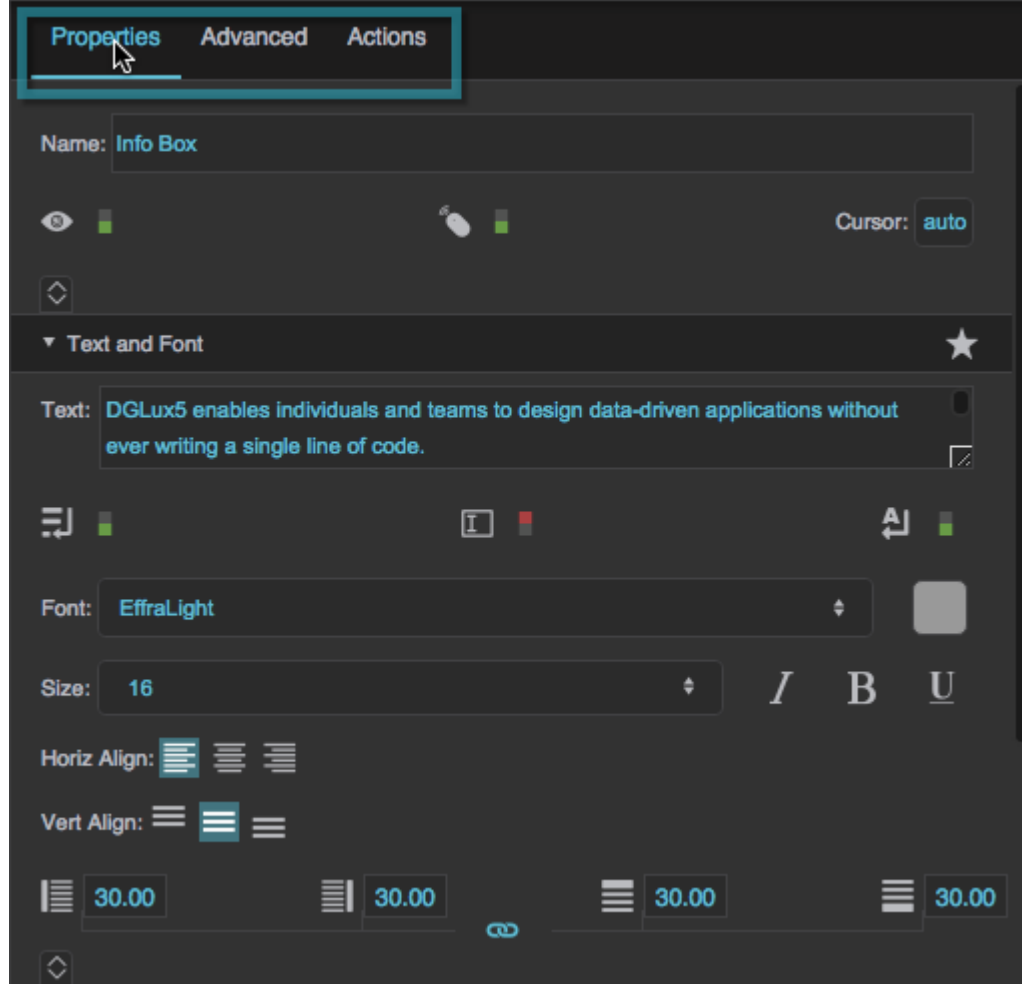

2. Drag the panel out of its dock.

Drop zone arrows  $(\blacksquare, \blacksquare, \blacksquare)$  appear where new docks can be created.

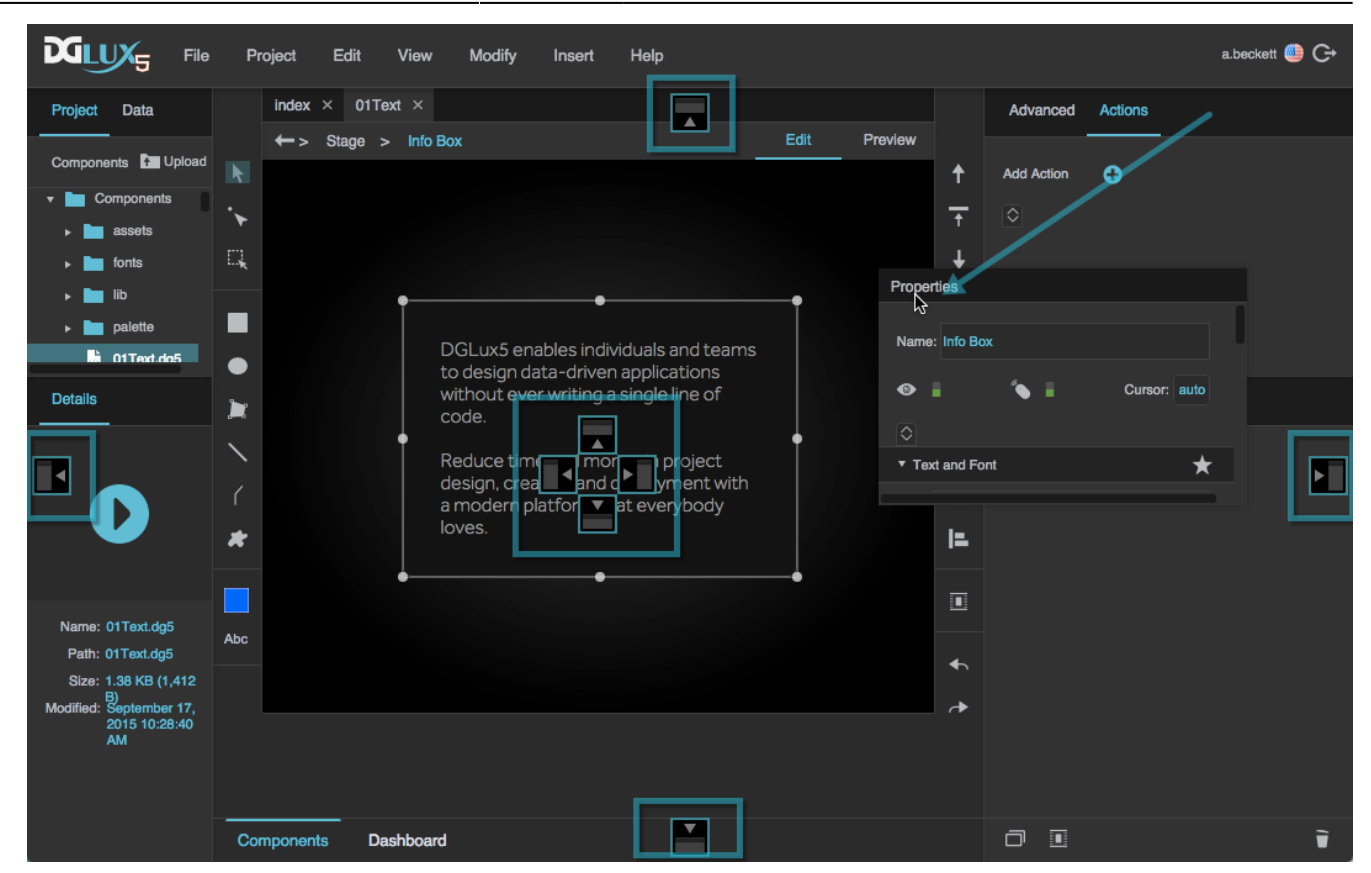

- 3. If you need to, move the mouse over different panels to see more drop zone arrows.
- 4. Move the mouse so that the cursor is over the arrow that you want and that arrow turns blue.
- 5. Release the mouse button to create a new dock at this location and place this panel within the new dock.

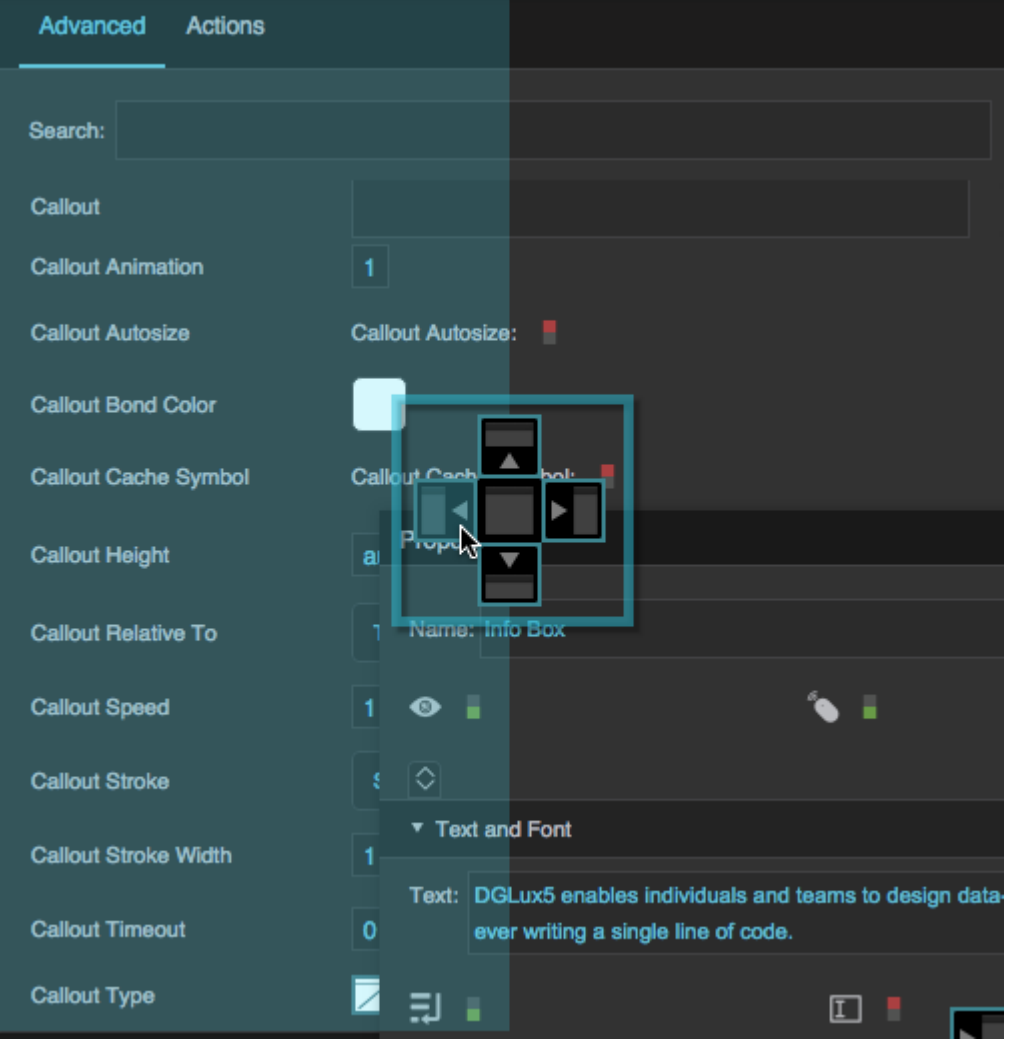

Before dropping

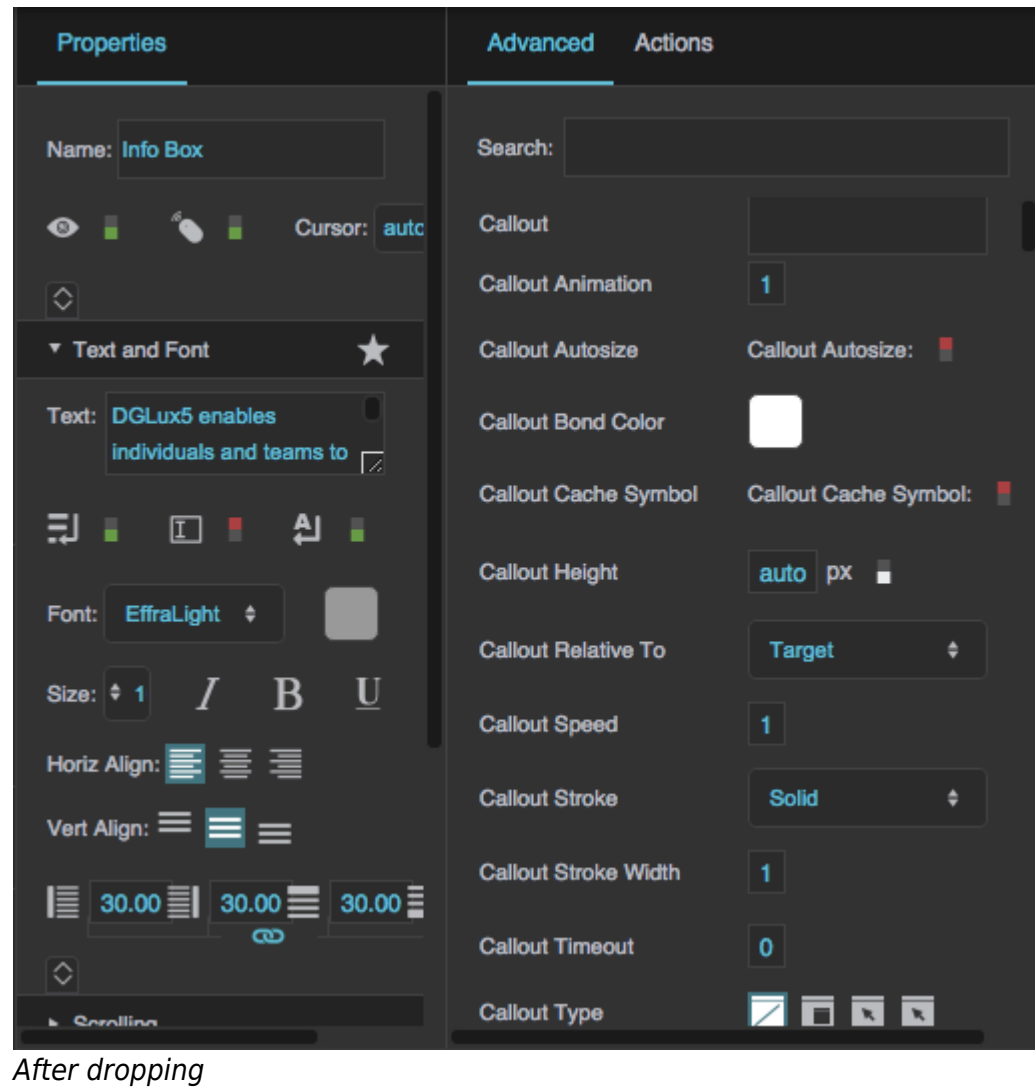

## **Undock Panels**

To undock a panel:

1. Click and hold the panel's tab.

2022/02/19 09:21 9/11 Dock and Undock Panels

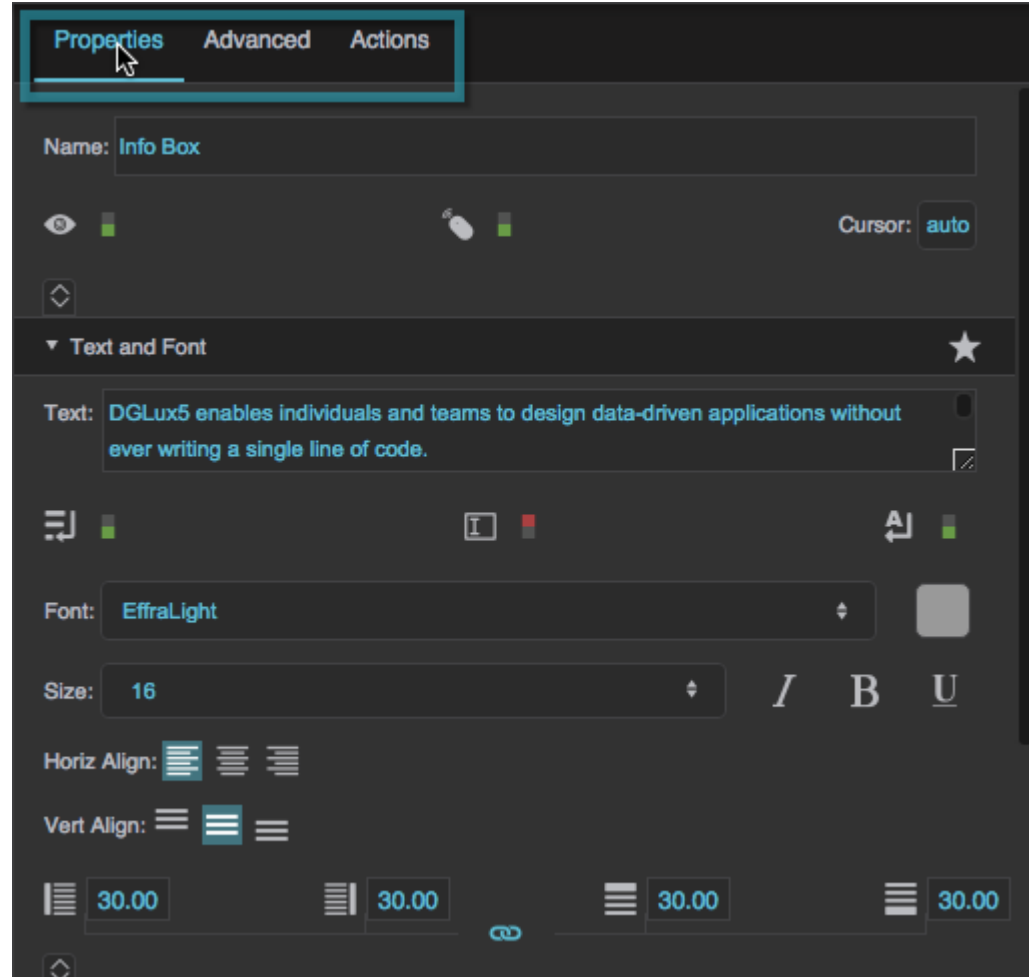

2. Drag the panel out of its dock.

Drop zone arrows ( $\Box$ ,  $\Box$ ,  $\Box$ ), appear indicating places the panel can be dropped.

2022/02/19 09:21 10/11 Dock and Undock Panels

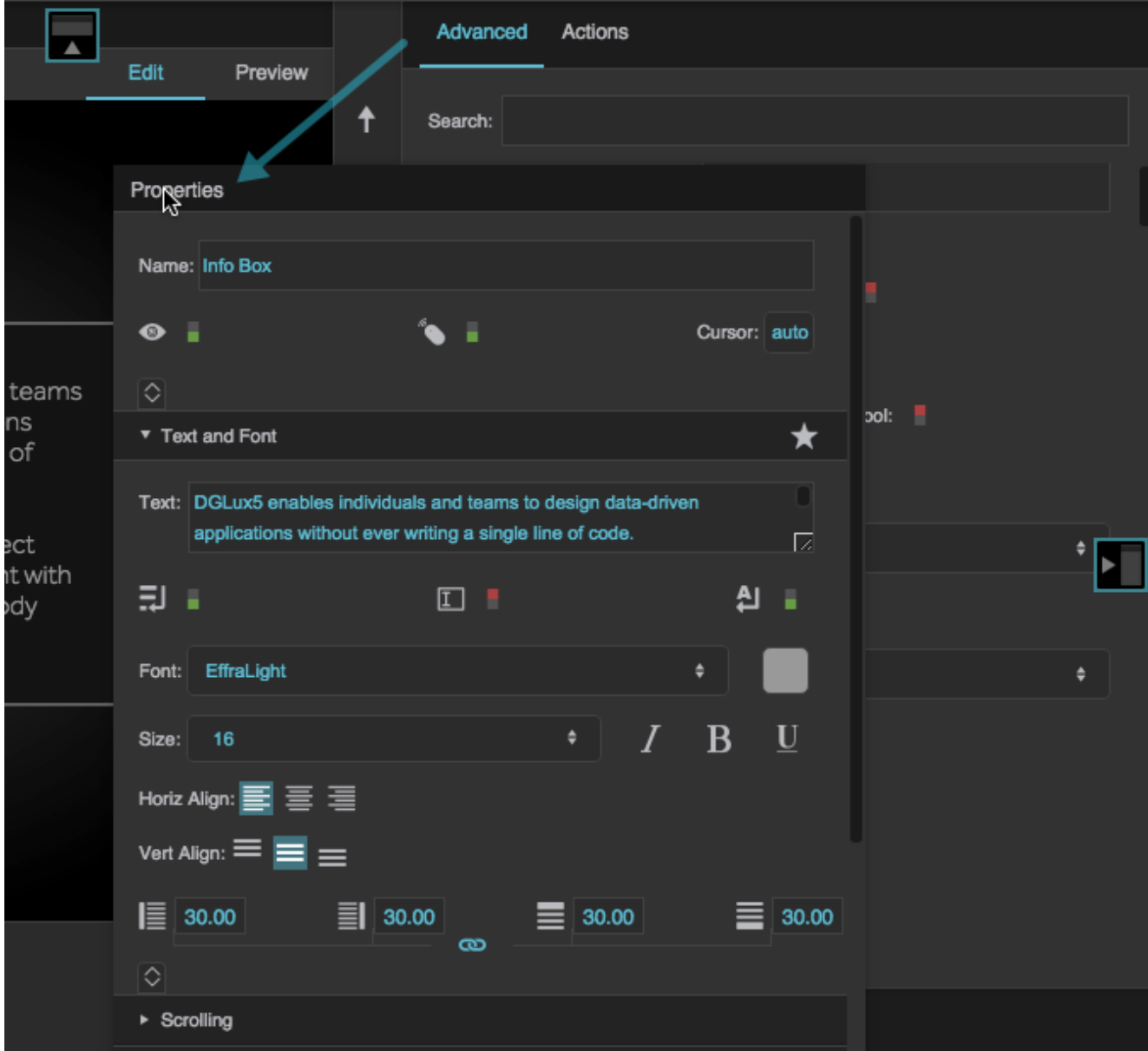

3. Drop the panel anywhere except a drop zone arrow.

#### [Previous: Manage Panels](https://wiki.dglogik.com/dglux5_wiki:workspace_and_workflow:manage_panels:home)

[Next: Work Behind Panels](https://wiki.dglogik.com/dglux5_wiki:workspace_and_workflow:manage_panels:work_behind:home)

From: <https://wiki.dglogik.com/>- **DGLogik**

Permanent link: **[https://wiki.dglogik.com/dglux5\\_wiki:workspace\\_and\\_workflow:manage\\_p](https://wiki.dglogik.com/dglux5_wiki:workspace_and_workflow:manage_panels:dock_and_undock:home) [anels:dock\\_and\\_undock:home](https://wiki.dglogik.com/dglux5_wiki:workspace_and_workflow:manage_panels:dock_and_undock:home)**

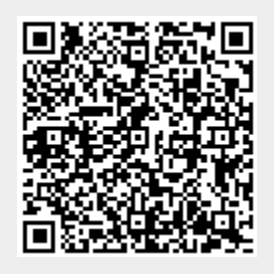

Last update: **2021/09/20 15:03**